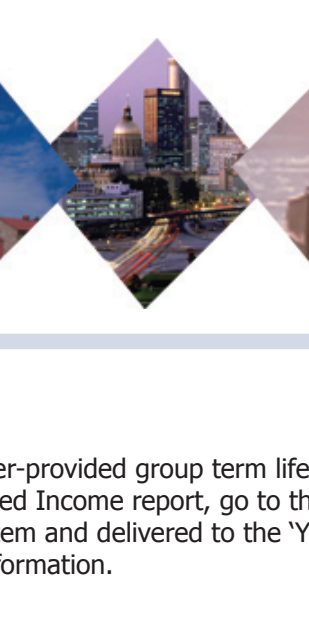

## **Imputed Income**

Your F

nefits

Employers are required to impute income on the value of employer-provided group term life coverage, as well as spouse and/or dependent coverage. To retrieve the Imputed Income report, go to the Reports tab and download. These are reports generated by the GaBreeze system and delivered to the 'Your Reports – Download Reports" tab to allow agencies to take action on the information.

## **Imputed Income Reports:**

- Imputed Income This report reflects Imputed Income amounts. It contains Employee and Spouse Life imputed income amounts that have changed since the prior weeks file.
- Annual Imputed Income This report contains Imputed Income amounts following annual enrollment for the next plan year. An annual full file of all Employee and Spouse Life imputed income amounts are reflected.
- Annual Inactive Imputed Income This report contains employee's who have had imputed income while they were inactive during the year (i.e. anyone on an unpaid leave who paid for Employee Life and/or Spouse Life on an after tax basis through the direct billing and payments process).

For the weekly Imputed Income reports, agencies can select just a single week or multiple weeks. If multiple weeks are selected, they will be combined into one download file. Agencies that process monthly payrolls may want to wait until the end of the month once all the weekly reports have been posted, then select all reports and download them as one file to process. Agencies could also opt to download each weekly report individually as they become available and update the payroll system rather than waiting until the end of the month. The recommended approach would be to process each week's files and if there are issues work through them well in advance of the pay run. For the annual reports, agencies should only select one report at a time to download.

There are two way agencies can process the reports after downloading from the GaBreeze Employer Web site.

- Automatically import the reports into another system. For example, you may want to import reports directly into your payroll system. You should work with your payroll vendor to determine if their system supports importing comma delimited files.
- The other option is to manually enter data from the report into your HR or Payroll System. Note: the GaBreeze Reporting Tool will be needed to download historical reports prior to September, 2011. Once it is imported into the tool, it will be easier to view and manually enter data from the report into your HR or Payroll System. Note: when using the GaBreeze Reporting Tool, it will prompt upon opening if it is okay to enable macros. Select "Enable Macros."

It's recommended that agencies create one local folder for each report type that can be downloaded to store the files that have been downloaded from the GaBreeze site. Agencies should also use the following naming standard for the files:

Weekly Imputed Income Report - ImptIncm-MMDDYYYY.txt Annual Imputed Income Report - AnnlImptIncm-MMDDYYYY.txt Annual Inactive Imputed Income Report - AnnlInacII-MMDDYYYY.txt Substitute the MMDDYYYY with the current date.

The following is the schedule agencies can expect to find the reports available on the site.

Weekly reports will be available by 12:00 pm ET Friday.

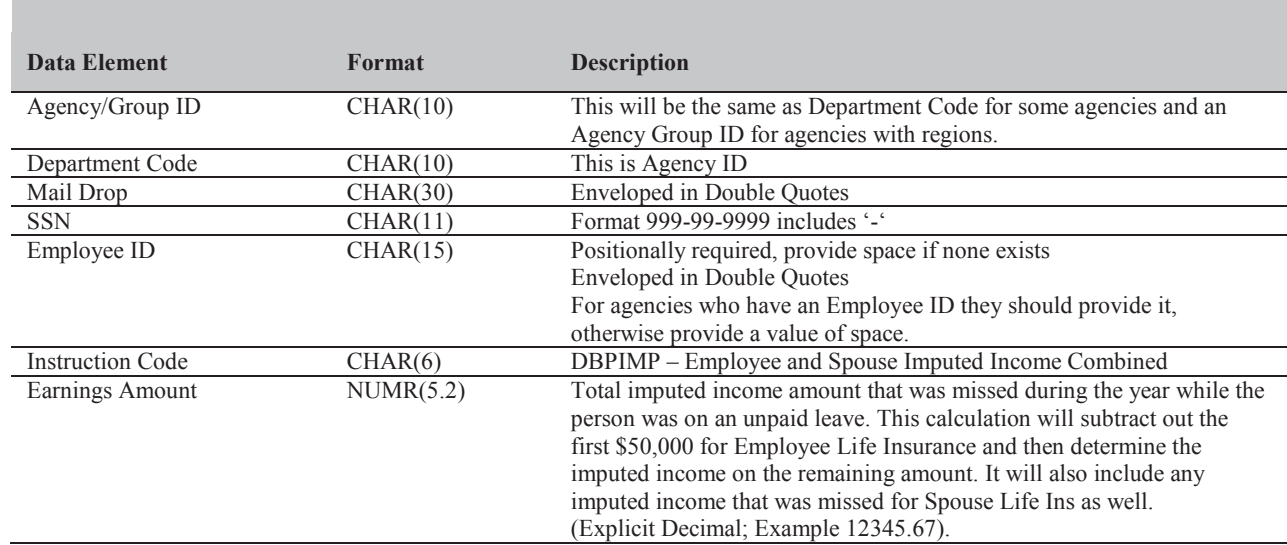

## **Annual Inactive Imputed Income Report Layout Imputed Income Report Layout**

- **Searching for Reports**  The site will allow for agencies to search for reports based on Report Type, Year and Month.
- **Report Storage**  The GaBreeze site will retain reports for up to 24 months. Agencies should keep copies on a local secure server if they need history for more than 24 months.

## **Need Help?**

If you need help navigating the GaBreeze Employer Web site or have questions about any of the features described in this job aide, you can contact the DOAS Team at 1-888-968-0490, or 404- 656-2730 if calling within the metro-Atlanta area, Monday through Friday, 8:00 a.m. to 4:30 p.m. Eastern Time.

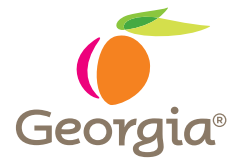

www.hra.doas.ga.gov 200 Piedmont Avenue, West Tower Atlanta, GA 30334-5100